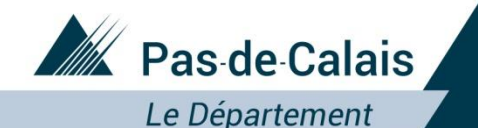

# Portail ePartenaire Subvention

# ePartenaire Subvention : Tutoriel

Mai 2021

Département du Pas-de-Calais

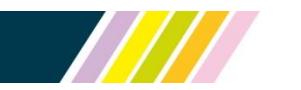

Près de chez vous, proche de tous

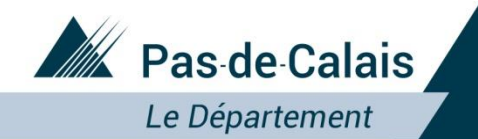

Portail ePartenaire subvention

# Le dépôt en ligne des dossiers de subventions se fait sur le site :

<https://portailpartenaire.pasdecalais.fr/Extranet/>

Département du Pas-de-Calais

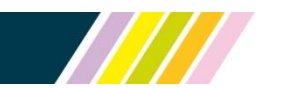

Près de chez vous, proche de tous

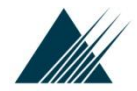

#### Département du Pas-de-Calais **Connexion au portail**

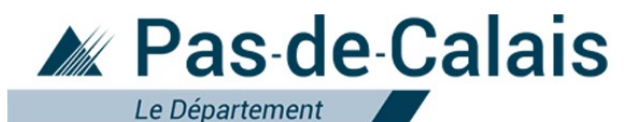

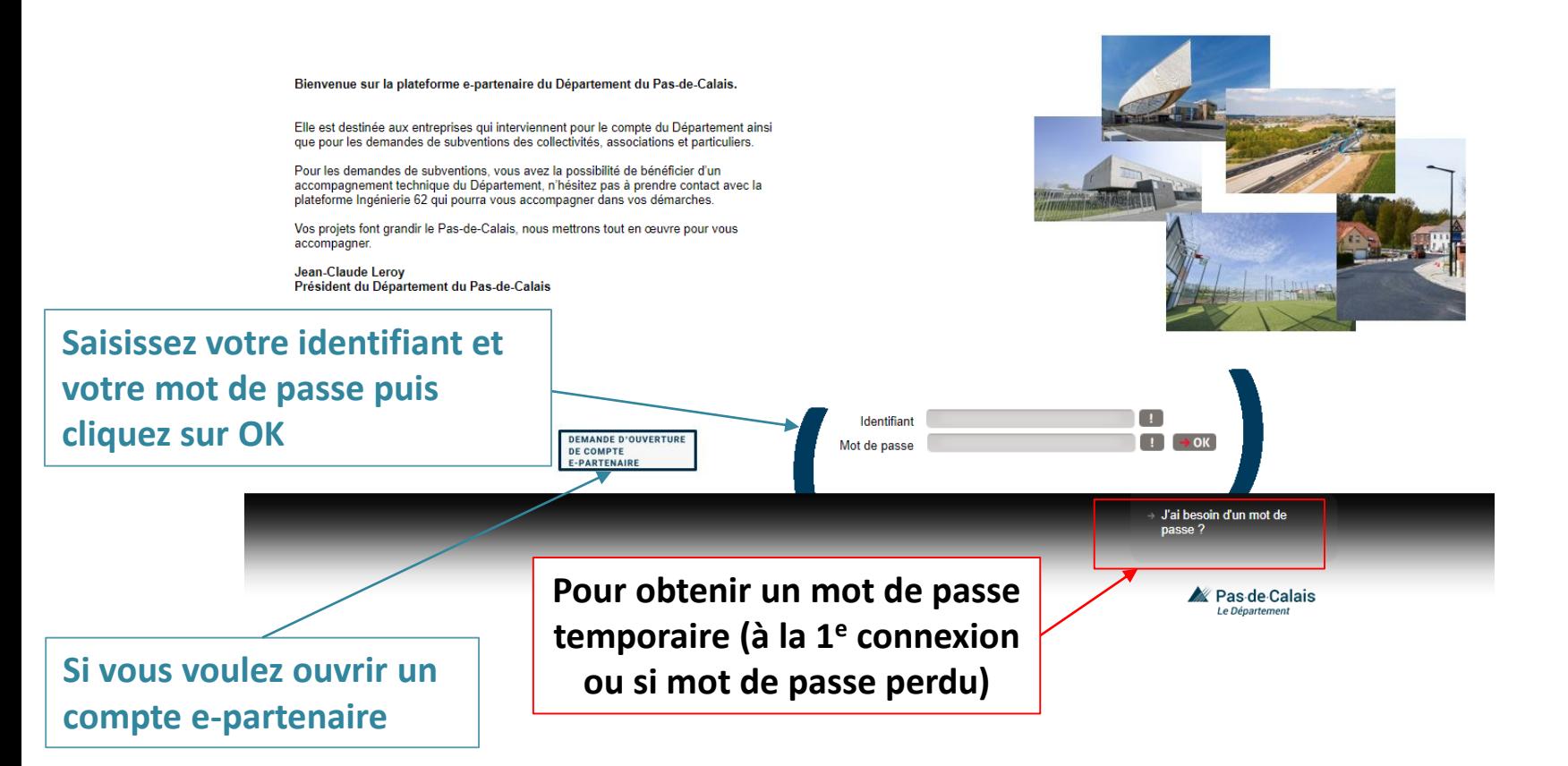

7777

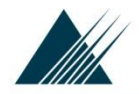

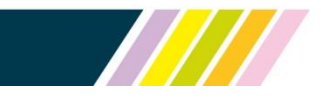

# Procédure pour obtenir un mot de passe temporaire (à la 1<sup>e</sup> connexion ou en cas de mot de passe oublié)

Sur la page de connexion d'ePartenaire, cliquez sur « J'ai besoin d'un mot de passe ? ». Vous devez alors renseigner votre e-mail ou votre identifiant afin de recevoir un e-mail contenant vos informations de connexion, avec un mot de passe temporaire d'une validité de 24h.

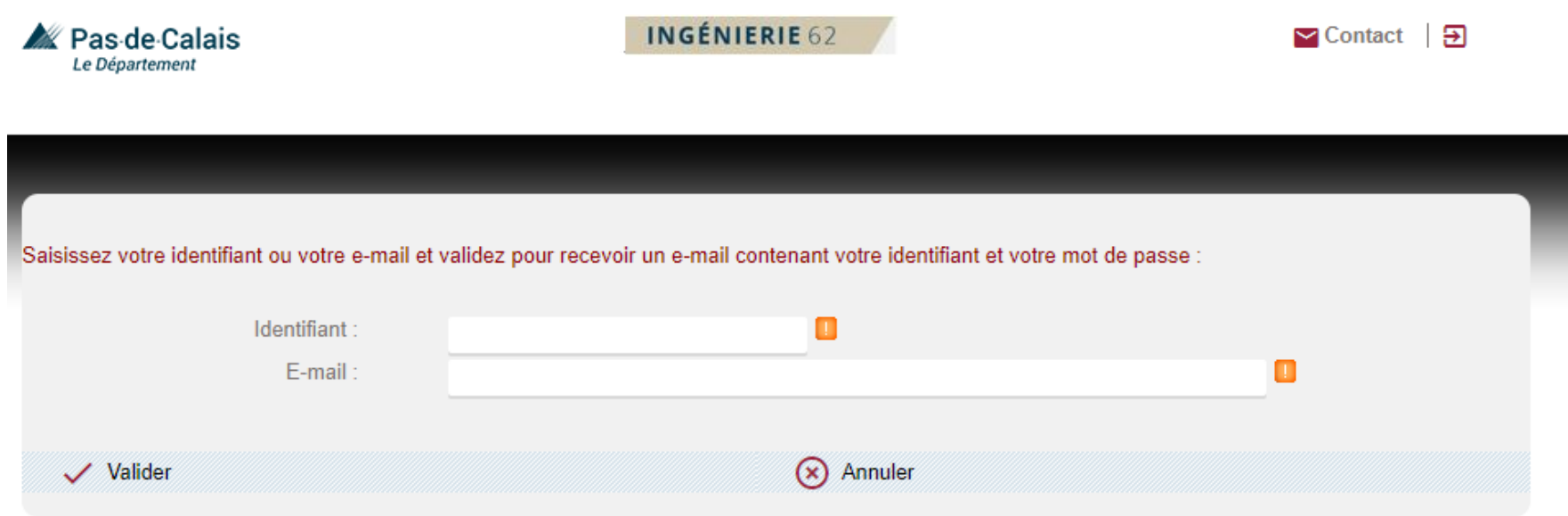

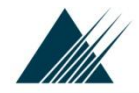

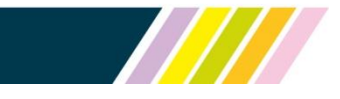

# Procédure pour obtenir un mot de passe temporaire (à la 1<sup>e</sup> connexion ou en cas de mot de passe oublié) SUITE

A la réception du mail, veuillez vous connecter au portail avec l'identifiant et le mot de passe temporaire indiqué.

Vous devrez alors saisir un mot de passe définitif (2x pour contrôler la saisie).

Ce mot de passe définitif devra contenir au moins 8 caractères (comprenant au moins un chiffre, une lettre majuscule, une lettre minuscule et un caractère spécial).

Si vous n'effectuez pas cette action dans les 24h de validité du mot de passe temporaire, vous devrez recommencer la procédure en cliquant sur « J'ai besoin d'un mot de passe ? » pour obtenir un nouveau mot de passe temporaire (d'une validité de 24h).

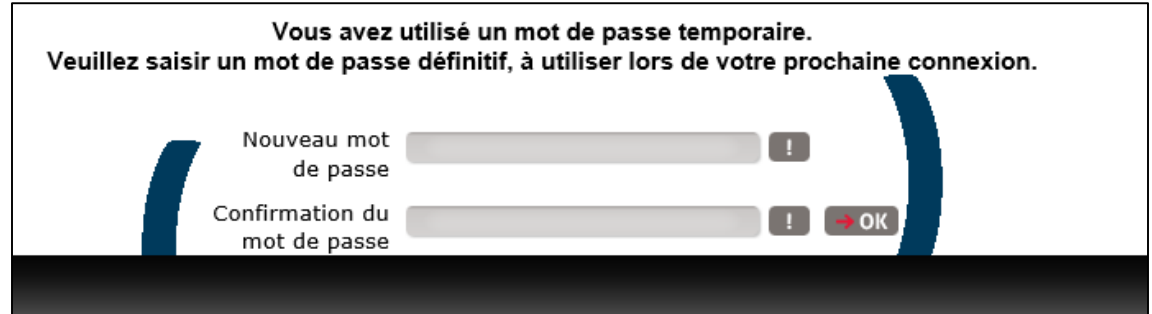

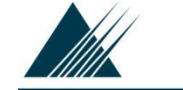

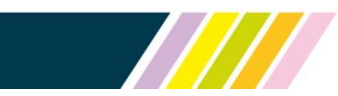

# Page d'accueil ePartenaire Mon Profil

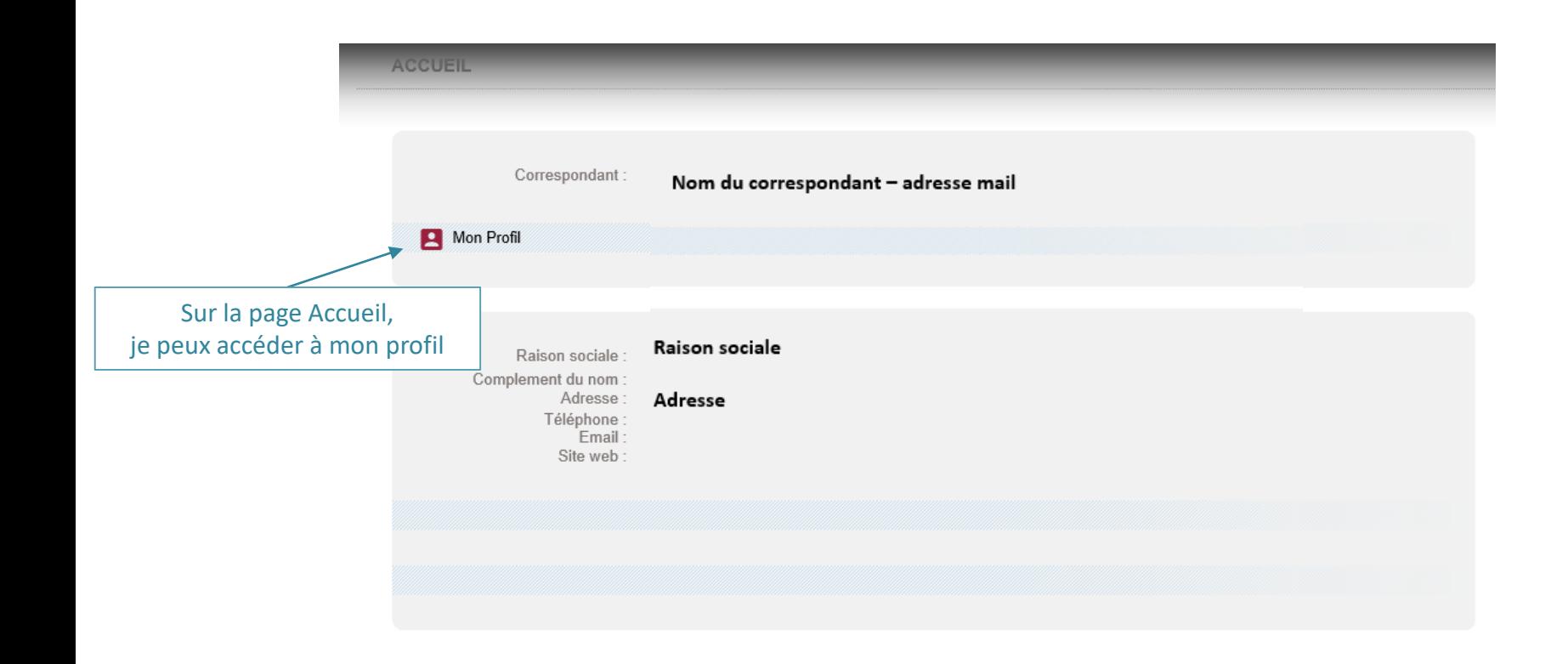

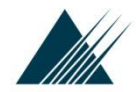

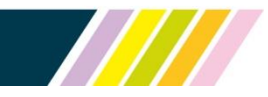

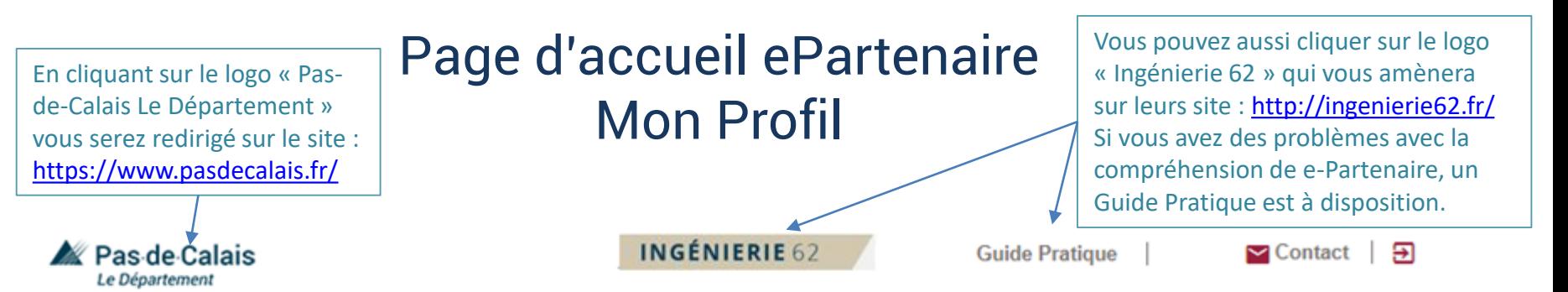

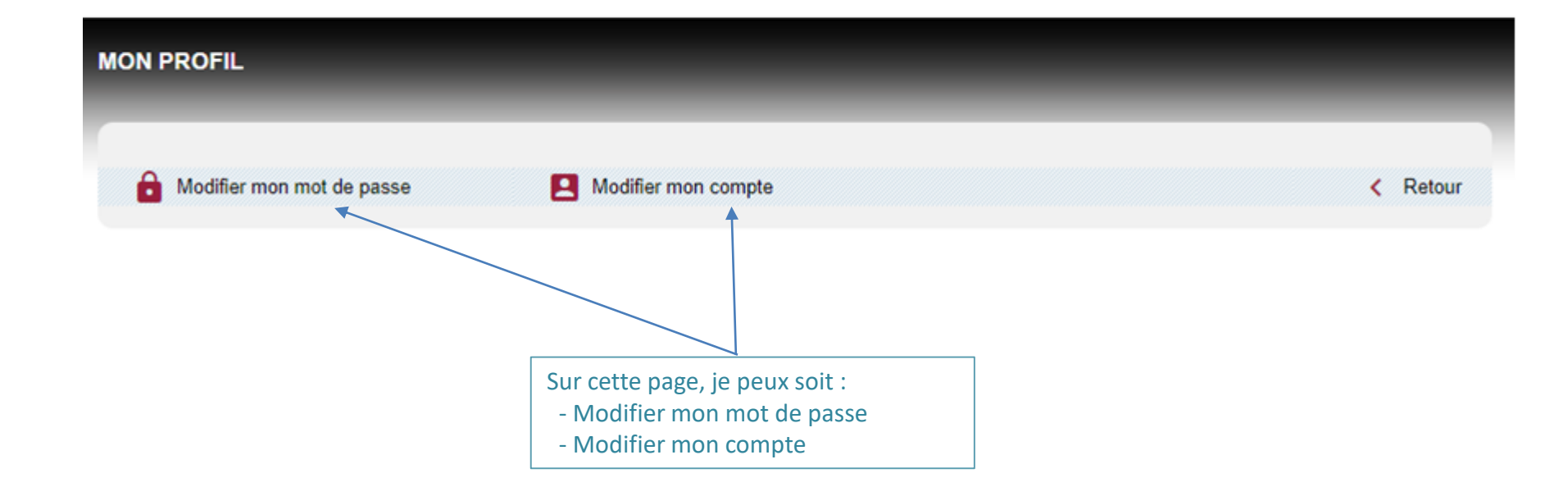

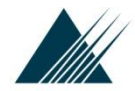

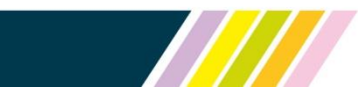

## Page d'accueil ePartenaire Mon Profil Modification du mot de passe

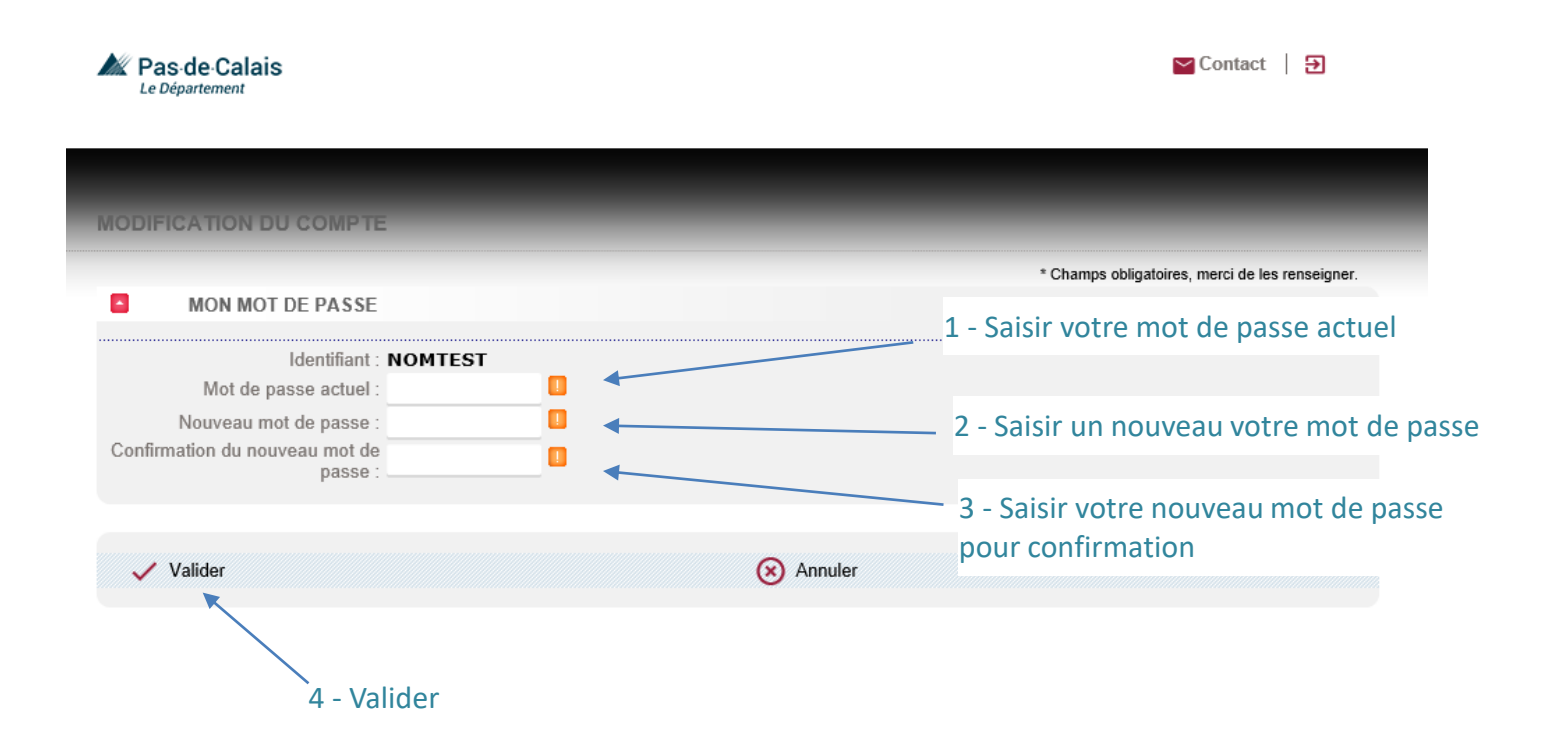

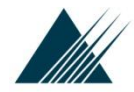

2 - Valider

Département du Pas-de-Calais

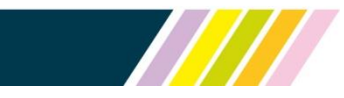

### Page d'accueil ePartenaire Mon Profil Modifier mon compte

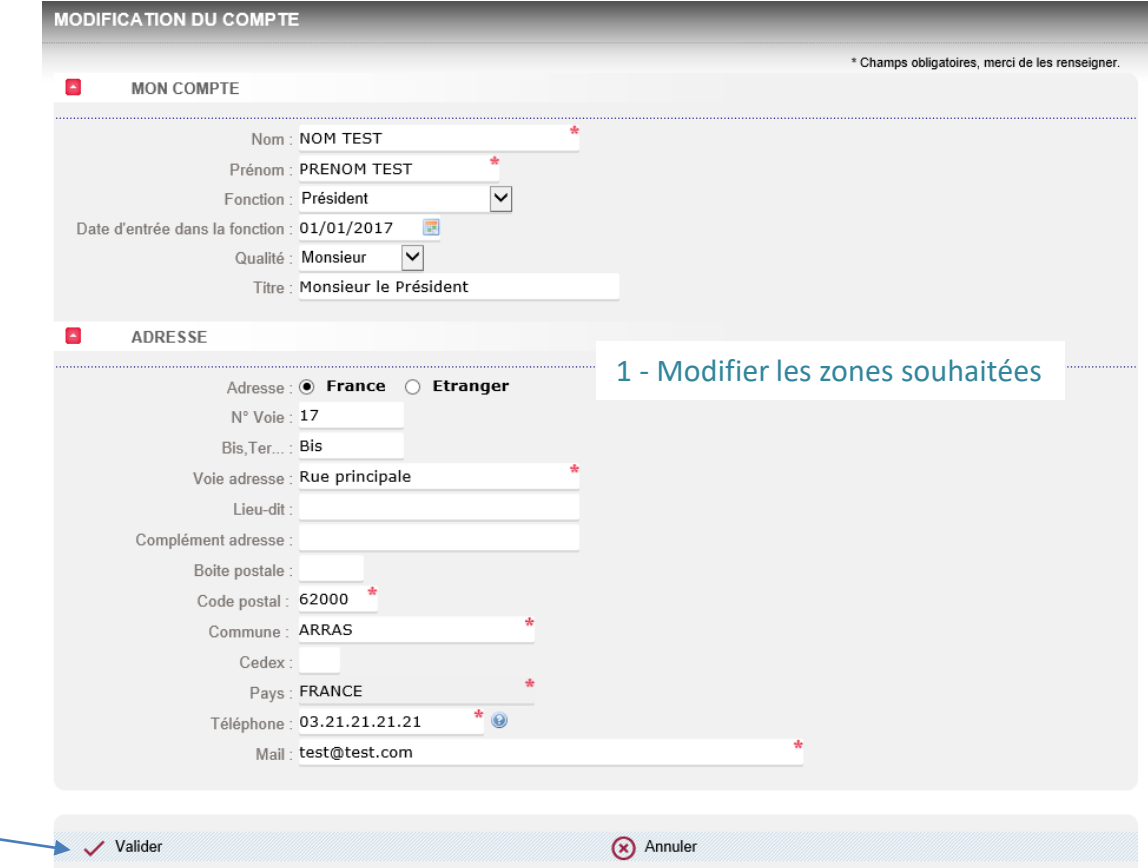

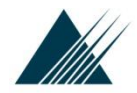

### **Page d'accueil de l'espace subventions**

#### Saisie d'une nouvelle demande

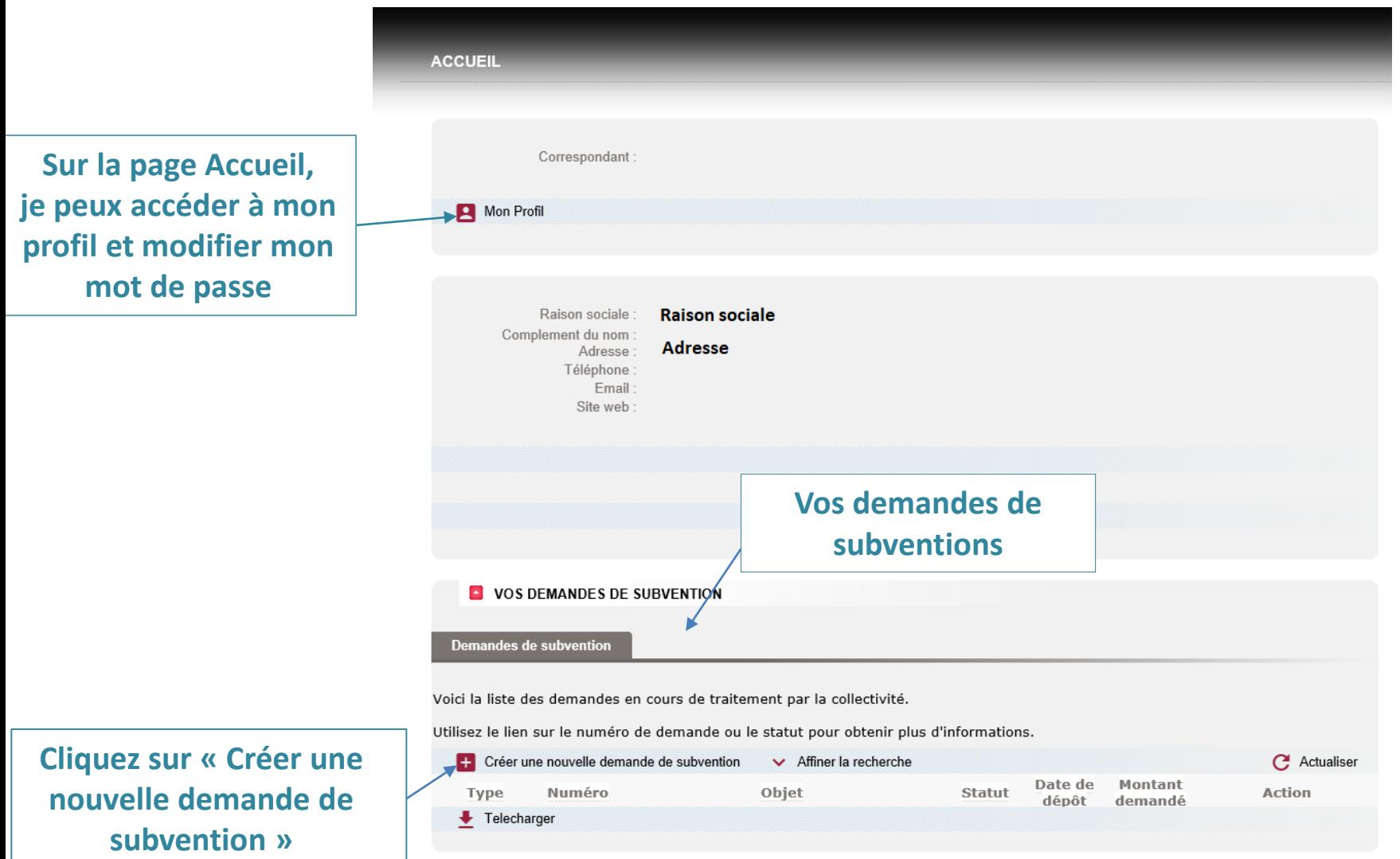

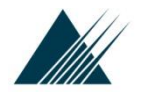

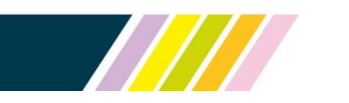

#### Dématérialisation des subventions **Formulaire de demande : créer une demande « Equipements sportifs »**

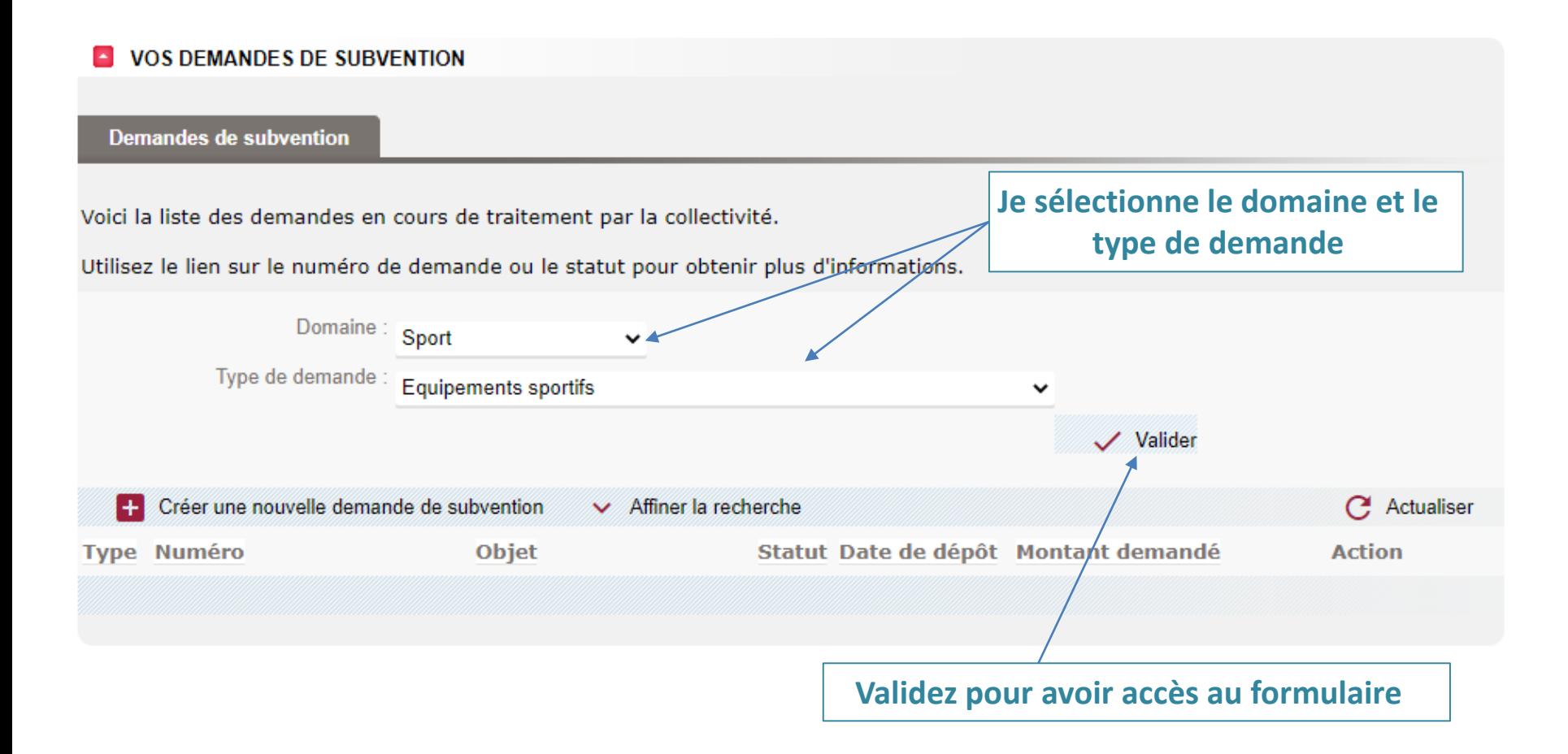

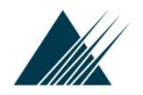

#### **« Equipements sportifs »** Page n°1INGÉNIERIE 62 Contact | X Ras de Calais Formulaire : Equipements sportifs Identification de la structure publique Ingénierie 62 Initié et animé par le Département du Pas-de-Calais, INGENIERIE 62 est un réseau de partenaires publics au service des collectivités, mobilisés pour favoriser l'émergence de projets, encourager les investissements, optimiser la dépense et renforcer l'action publique. Son champ d'intervention est l'accompagnement des projets dans les domaines de l'aménagement et du développement territorial et humain : urbanisme, développement durable, mobilité, réseaux, énergie, économie, sport, culture, santé, solidarités Donc si votre projet nécessite un accompagnement, dans les domaines cités précédemment alors un seul réflexe « INGENIERIE 62 » Identité du maître d'ouvrage o **Toutes les informations Nom Sigle connues du Département**  SIRET<sup>\*</sup> **sont complétées.**  Adresse **Les éléments manquants**  N° Voie **Les informations peuvent être ajoutés ou**  Bis, Ter... **grisées ne sont pas**  Voie **mis à jour.** Complément de voie **modifiables Lieu Dit** Boite spécifique Boite nostale **Sedex Code Postal** Commune En cas de changement d'adresse du siège social N° Voie Bis, Ter... Voie

**Formulaire de demande** 

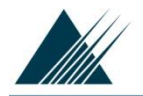

 $\boldsymbol{\mu}$ 

### **Formulaire de demande « Equipements sportifs »**

# Page n°1 suite

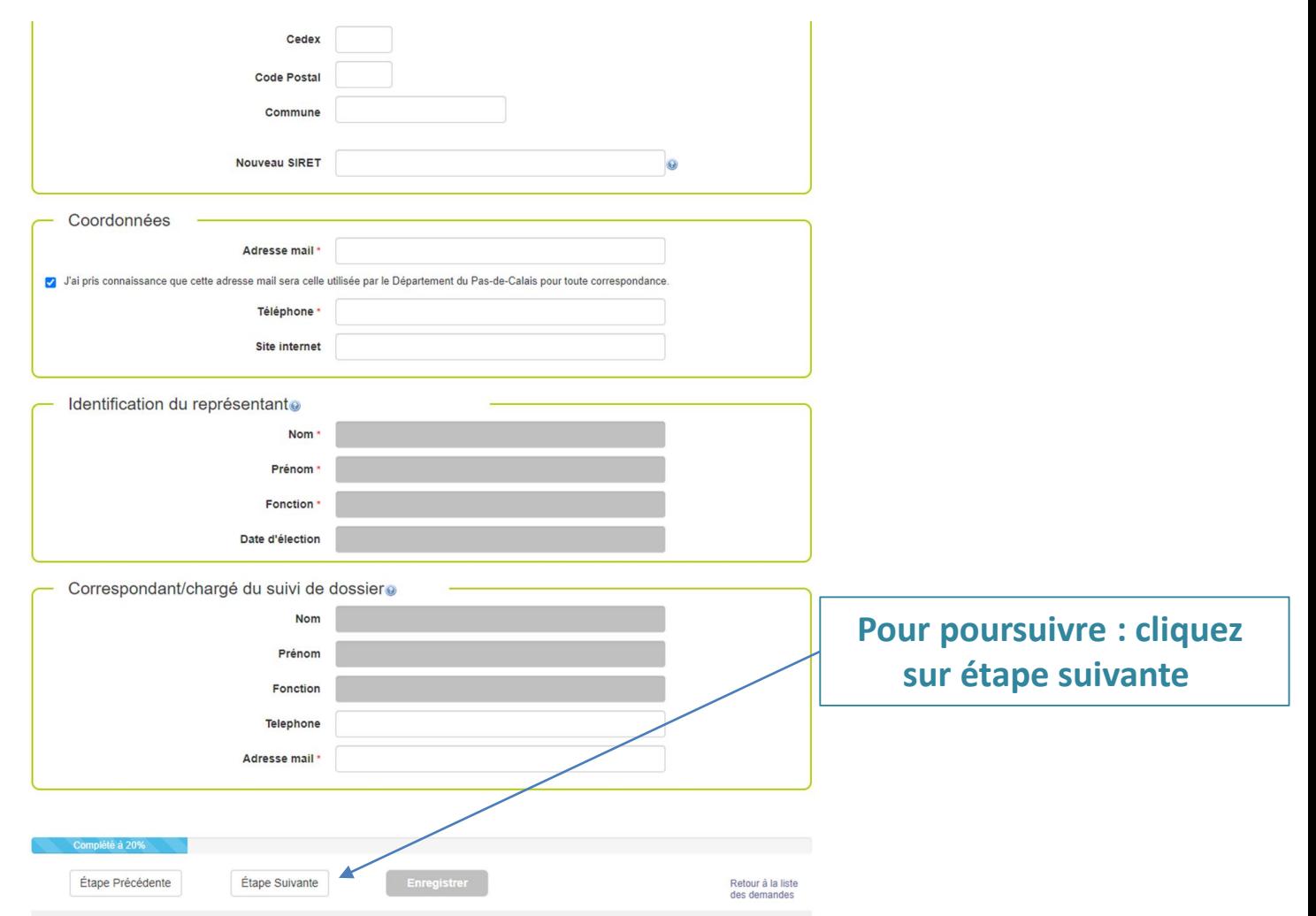

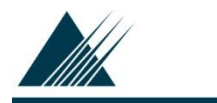

### Dématérialisation des subventions **Formulaire de demande « Equipements sportifs »**

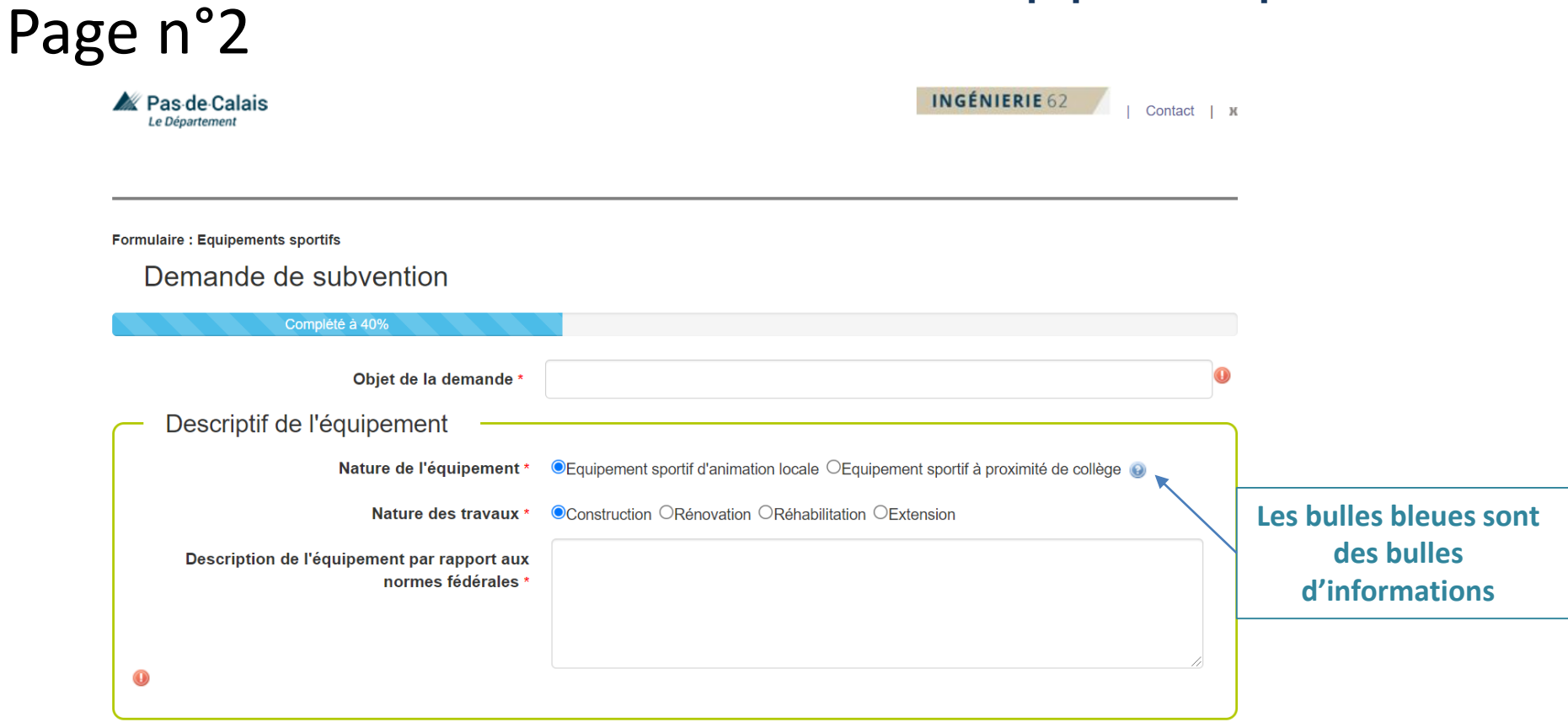

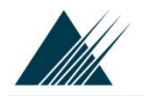

### Dématérialisation des subventions **Formulaire de demande « Equipements sportifs »**

# Page n°2 suite

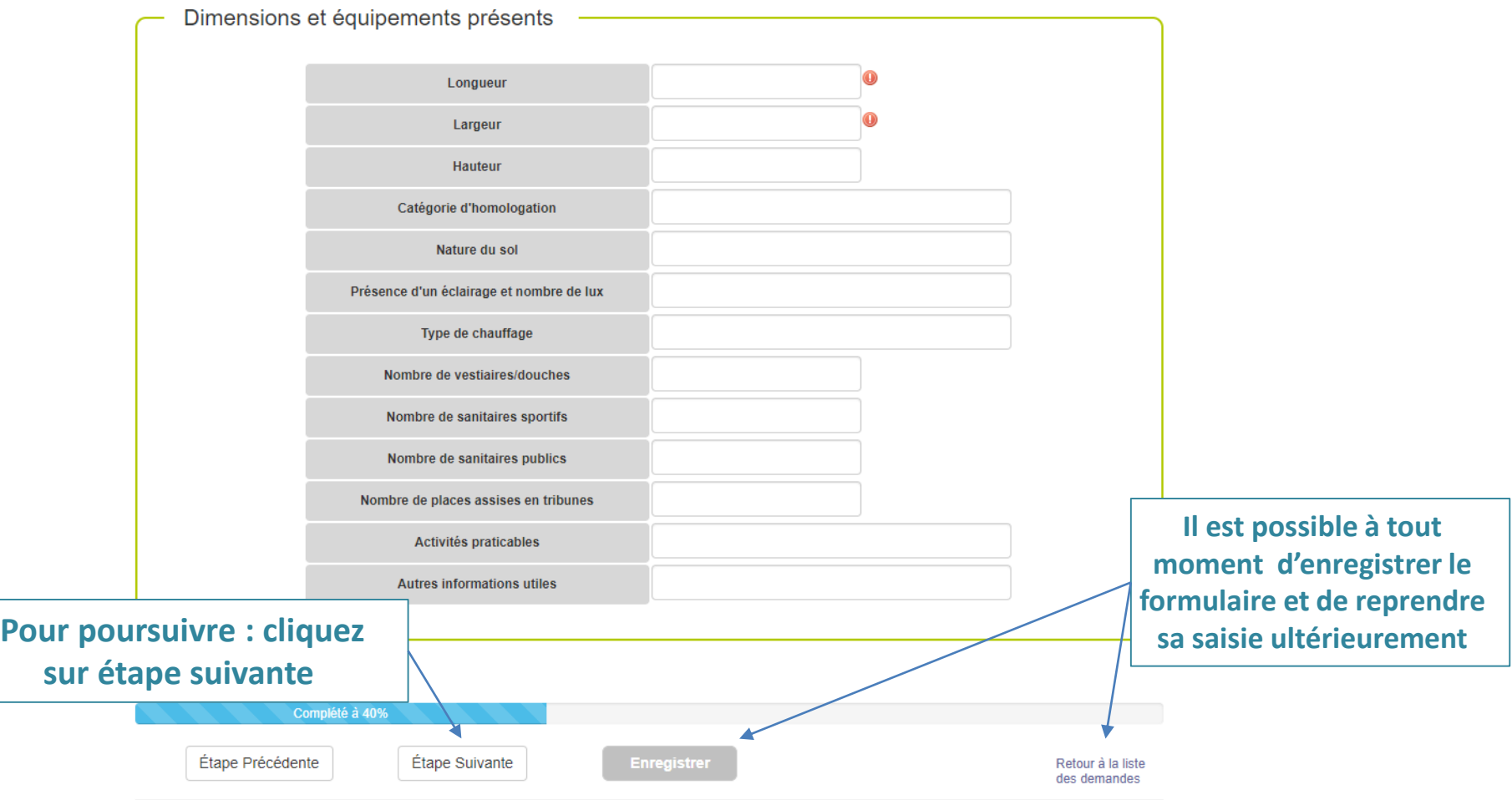

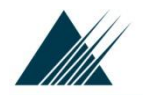

### Dématérialisation des subventions **Formulaire de demande « Equipements sportifs »**

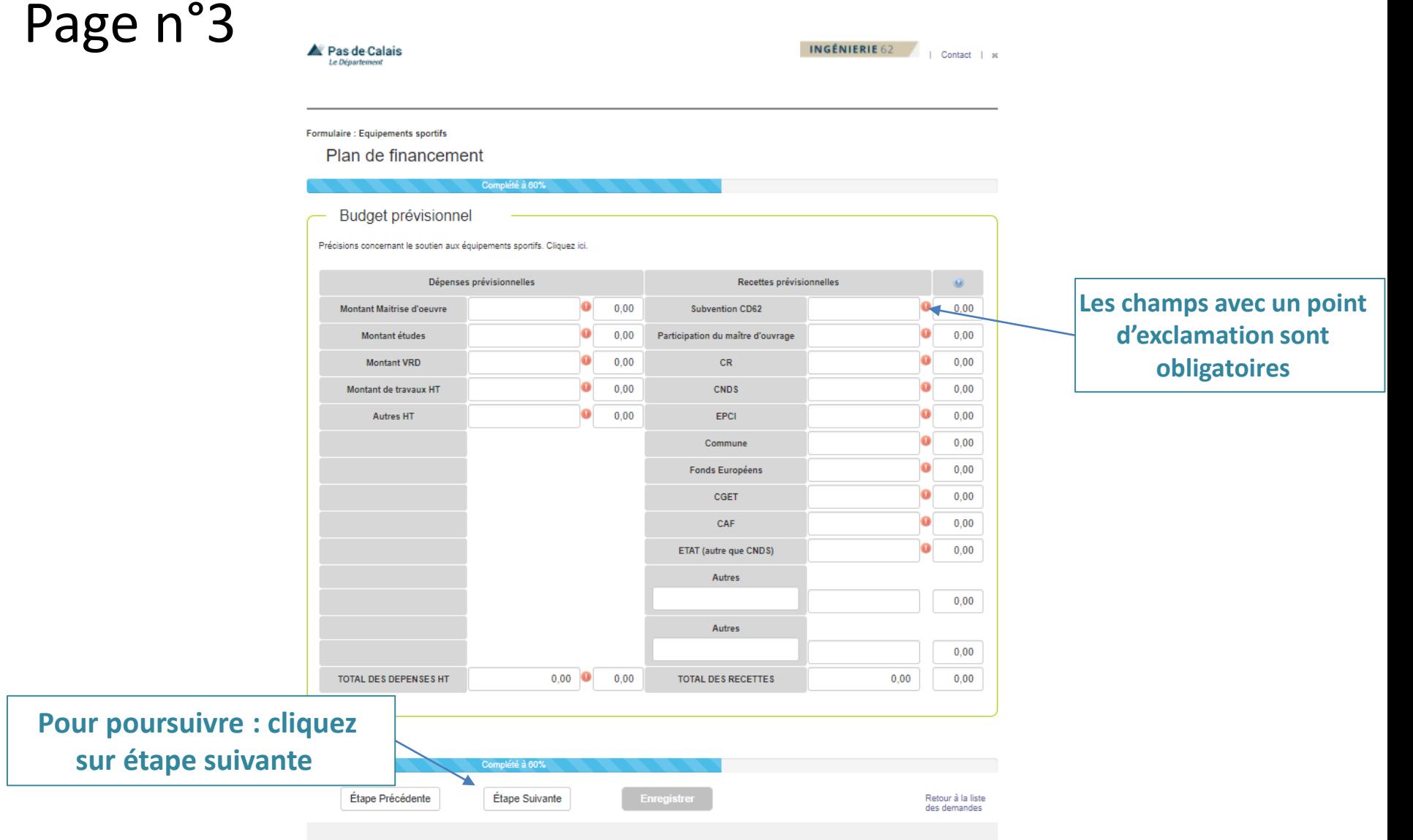

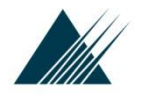

Page n°4

Ras-de-Calais Le Département

#### **Formulaire de demande « Equipements sportifs »**

INGÉNIERIE 62 |<br>| Contact | к

**Formulaire: Equipements sportifs** 

Pièces à joindre

Pour compléter votre dossier, merci de bien vouloir mettre en ligne les documents précisés ci-dessous

Complété à 60%

Tout dossier incomplet retardera l'instruction de ce dernier.

Attention : Veillez à ne pas joindre de documents volumineux (maximum 20 Mo par document). Egalement, le libellé du document ne doit pas excéder 50 caractères. Lors du scan ou de la génération du document, pensez à ne pas utiliser une résolution trop importante.

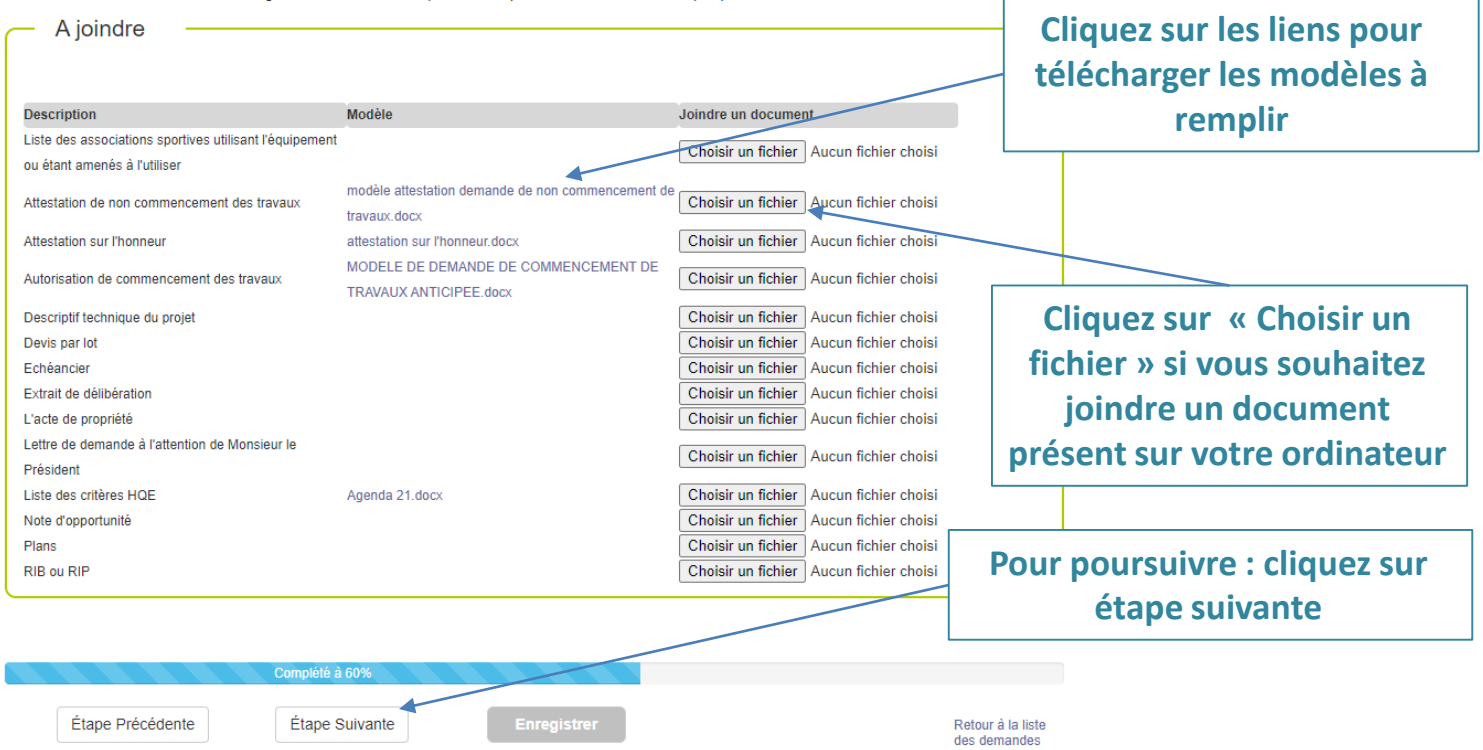

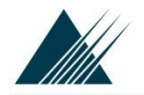

Page n°5

#### Dématérialisation des subventions **Formulaire de demande « Equipements sportifs »**

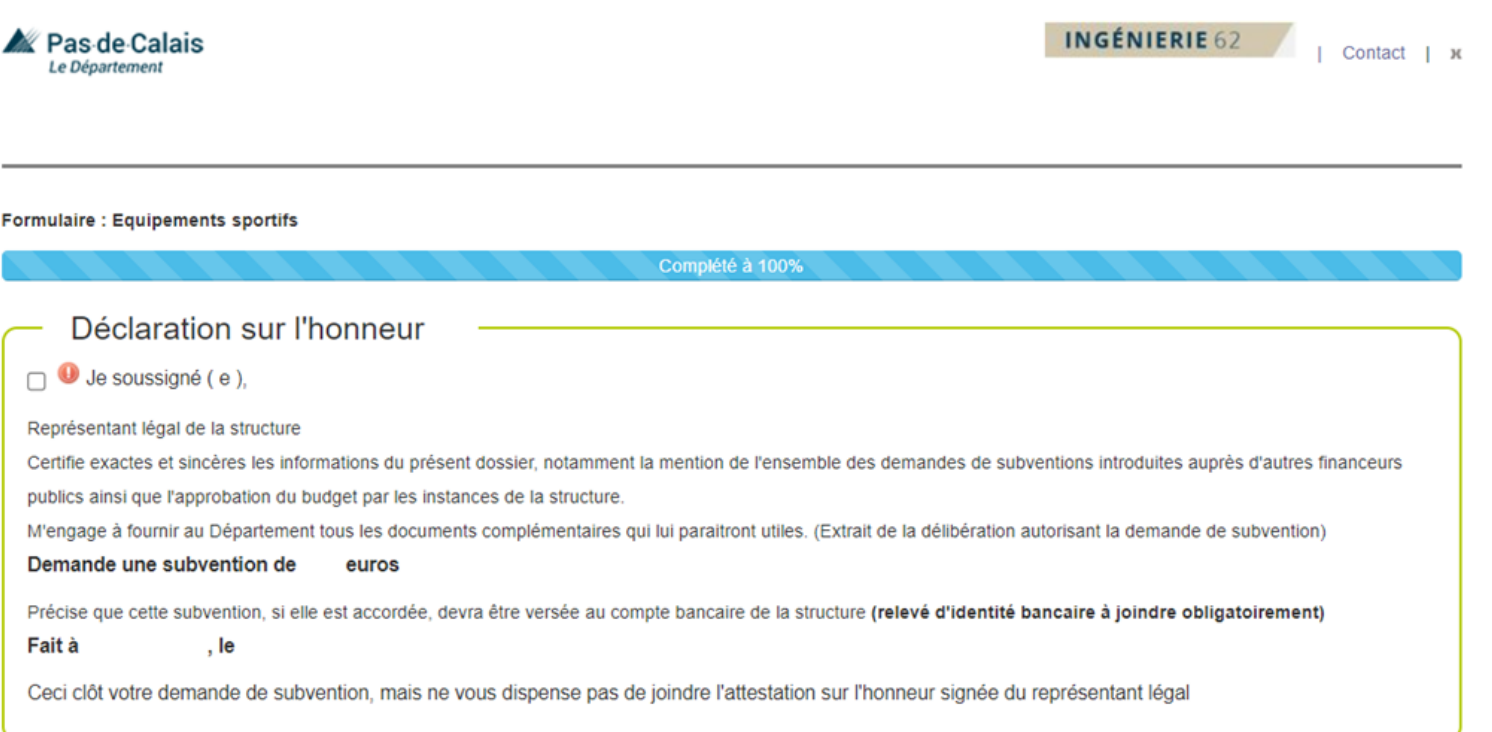

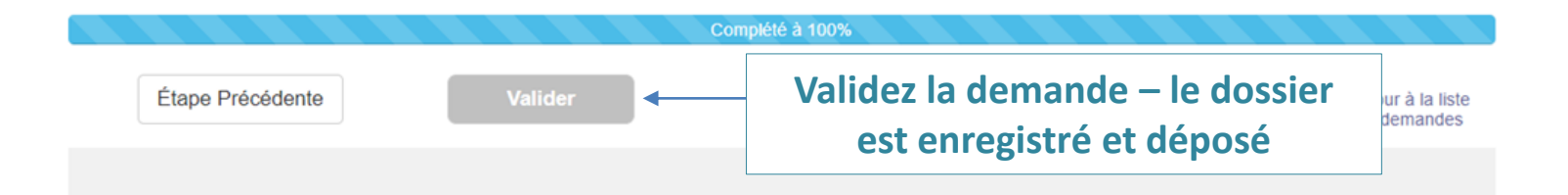

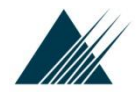

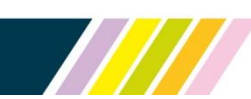

#### **Suivi des demandes déposées en ligne**

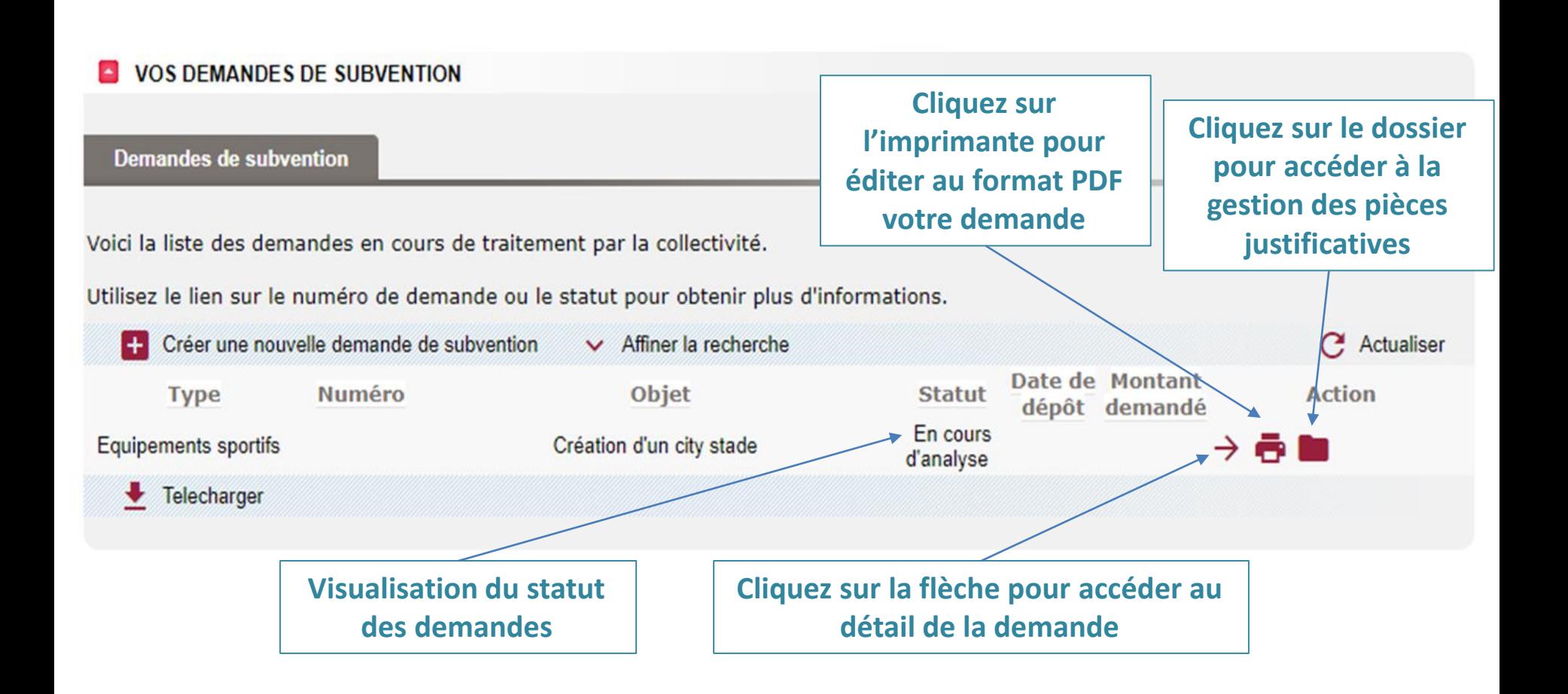

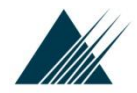

### **Suivi des demandes déposées en ligne**

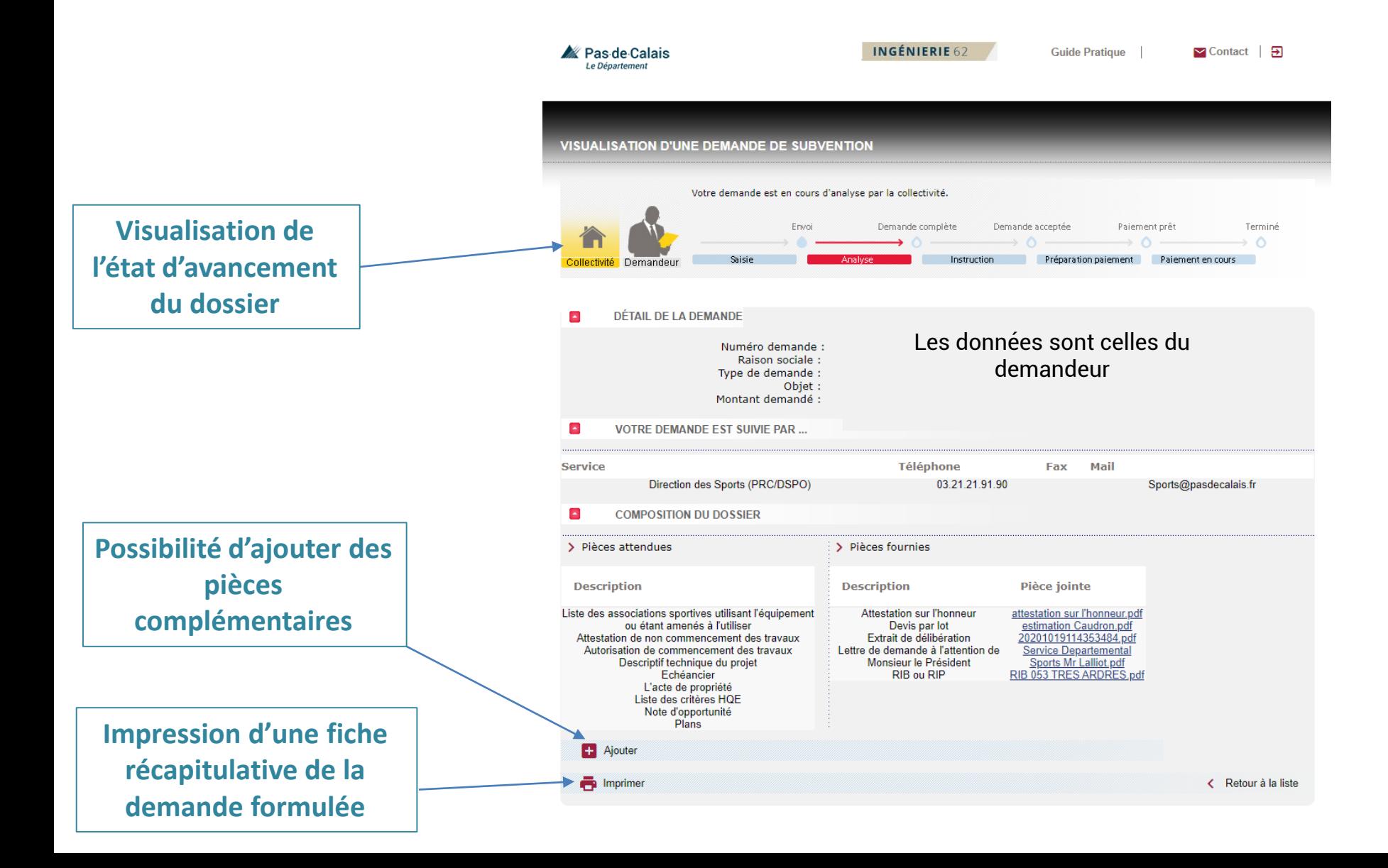